# **Honeywell**

# **Honeywell Development Kit 1.3.1 Release Notes**

8/19/2020

# **Verifying Download Files**

The release files for Honeywell Development Kit (DevKit) 1.3.1and VoiceExtensions 1.2 are zip files signed with a certificate. This allows a user to verify the files they download have not been modified. After downloading the files, use the process below to verify authenticity before unzipping the files.

- 1. Java JDK (version 1.8 or newer) must be installed.
- 2. Execute the jarsigner executable against the file to verify. Example: jarsigner –verify Honeywell-DevKit-1.3.1-signed.zip

# **Code Changes**

Changes to code, including breaking API changes, can be found in the CHANGELOG.md file in the devkit directory, included in the DevKit zip file.

# **New Features in Honeywell DevKit**

# **Pick Up & Go Speech Recognition**

Pick Up & Go (PnG) speech recognition has been added as an alternative to BlueStreak speech recognition.

- BlueStreak speech recognition: Users must train templates.
- Pick Up & Go speech recognition: Users do not have to and cannot train templates. If a user has trouble using Pick Up & Go, the user should use BlueStreak instead. When Pick Up & Go is being used, the retrain option is not present.

The following languages are supported for the Pick Up & Go recognizer.

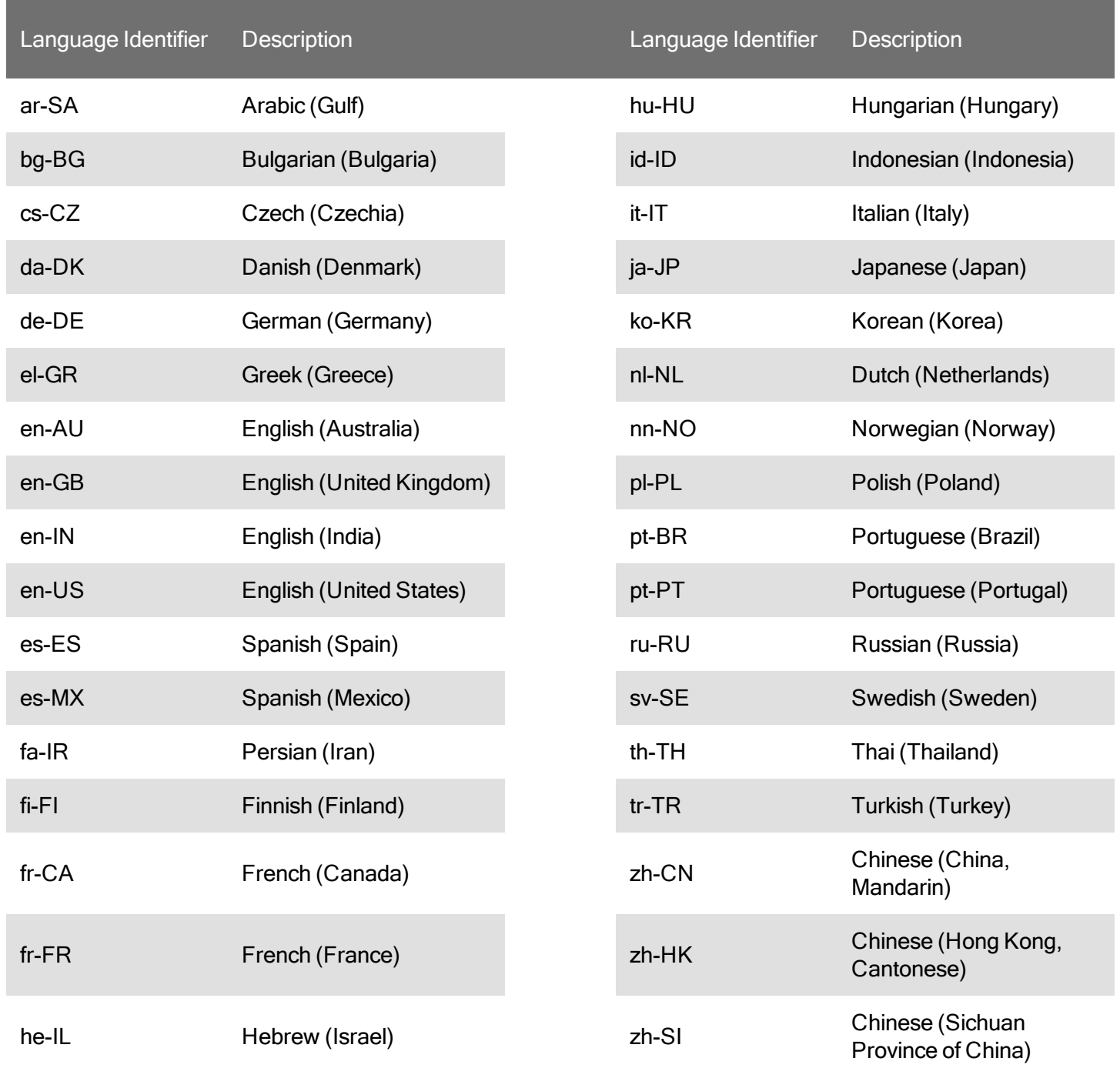

### **Simplified Pattern**

A new pattern can be followed when creating a workflow that makes creation and configuration of the state machine much simpler. There is a new Simplified Module included that is an example of how to use this pattern.

# **Language Selection within Application**

This release provides an easier way to switch languages within the Guided Work Solutions application by simply navigating to the "Language" settings within the flyout menu and selecting a language from the list.

• Languages that are supported for Pick Up & Go display the option to select Pick Up & Go or Default Bluestreak Recognizer on language selection.

This release also provides a simpler way to add a language to the Language menu by adding the Locale Code to the list in the LanguageAvailabilityService.cs file.

# **Automatic Operator settings**

It is now easier to manage operator settings. All that is required of the workflow is to set the current operator when sign in is complete and clear the operator when signing off.

There are examples for using this feature in LApp (LAppStateMachine.cs) and BasePicking (BasePickingStateMachine.cs)

### **Support for VoiceConsole Report Problem**

VoiceConsole's Report Problem feature is supported when Guided Work Solutions is connected to a VoiceConsole instance. VoiceConsole must be version 5.2 or greater.

# **Support for Enterprise Voice Operator Settings**

Operator settings can now be stored and retrieved from Enterprise Voice when Microservices is selected as the application scheme.

### **Noise Sample Intent**

A new intent is added to allow the workflow to initiate a noise sample without user intervention.

# **Prompt Only Intent**

A new intent is added to prompt the user with a message. The workflow continues after the message.

### **Support for Android 9**

Support has been added for voice recognition when the application is in the background in Android 9.

# **System Requirements**

The following devices and software were tested for this release of DevKit.

### **Minimum Android Device Specifications**

- Processor: Qualcomm Snapdragon 410 MSM8916 1.2 GHz quad-core
- Memory: 2GB RAM
- Storage: 8GB/16GB Flash
- WLAN: EEE 802.11  $a/b/g/n$  radio
- Bluetooth: Bluetooth Class 4.0, Bluetooth HFP (Hands-Free Profile) version 1.6
- Operating System: Android M (6.0.1)

The above are the minimum recommended device specifications. If the device does not meet or exceed these specifications, the following symptoms may occur:

- Poor audio quality
- Slow application screen responsiveness
- Delayed input entry

#### **Hardware**

The following devices were tested for this release.

#### **Devices**

- Honeywell Dolphin CT40
- Honeywell Dolphin CT50
- Honeywell Dolphin CT60
- Honeywell Dolphin CN80
- Honeywell Dolphin CN80G
- Honeywell CK65
- Honeywell ScanPal EDA51
- Honeywell ScanPal EDA71
- Honeywell A700x

Demo level support:

- Zebra WT6000
- $\bullet$  Zebra TC51

#### **Headsets**

- Honeywell SRX-SL Light Industrial Use Headse
- Honeywell SRX2 Wireless Headset (with Hands-Free Profile support)
- Honeywell SRX3 Wireless Headset

#### **Scanners**

- Honeywell CT40 On-board Scanner
- Honeywell CT50 On-board Scanner
- Honeywell CT60 On-board Scanner
- Honeywell EDA51 On-board Scanner
- Honeywell EDA71 On-board Scanner
- Demo level for the Honeywell 8670 ring scanner

Demo level support:

• Honeywell 8670 Ring Scanner

#### **Android Device Operating System Support**

- Android M  $(6.0.1)$ 
	- Honeywell Dolphin CT50
- $\bullet$  Android N (7.1.1)
	- Honeywell Dolphin CT40
	- Honeywell Dolphin CT60
- $\bullet$  Android O (8.1.0)
	- Honeywell Dolphin CT40
	- Honeywell Dolphin CT60
	- Honeywell Dolphin CK65
	- Honeywell ScanPal EDA51
	- Honeywell ScanPal EDA71
- $\bullet$  Android P (9)
	- Honeywell Dolphin CT40
	- Honeywell Dolphin CT60
	- Honeywell CK65

### **Honeywell A700x Software Support**

• VoiceCatalyst 4.2 or greater

#### NOTE

Honeywell A700 series and A500 devices are not supported.

# **Issues Fixed and Included in This Release**

The following issues reported in version 1.3 were fixed in this version.

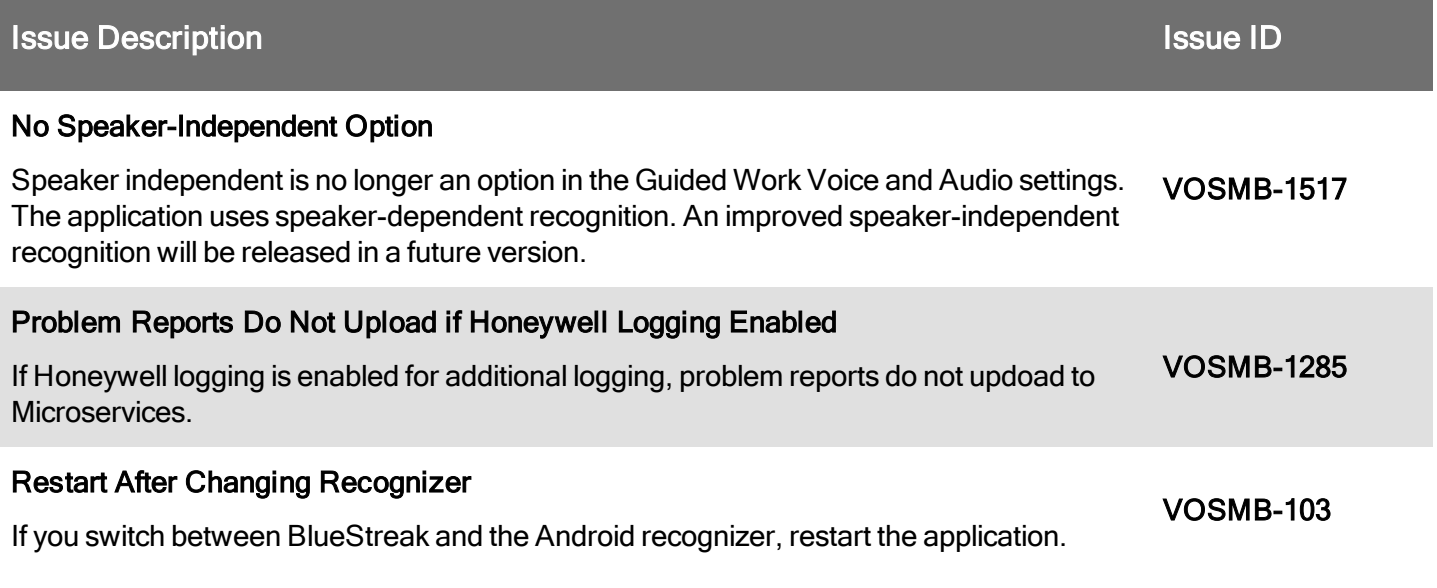

**Issue Description Issue ID Issue ID** 

Otherwise, the application may exhibit some odd behavior.

# **General Considerations and Limitations**

# **Mobile Application Limitations**

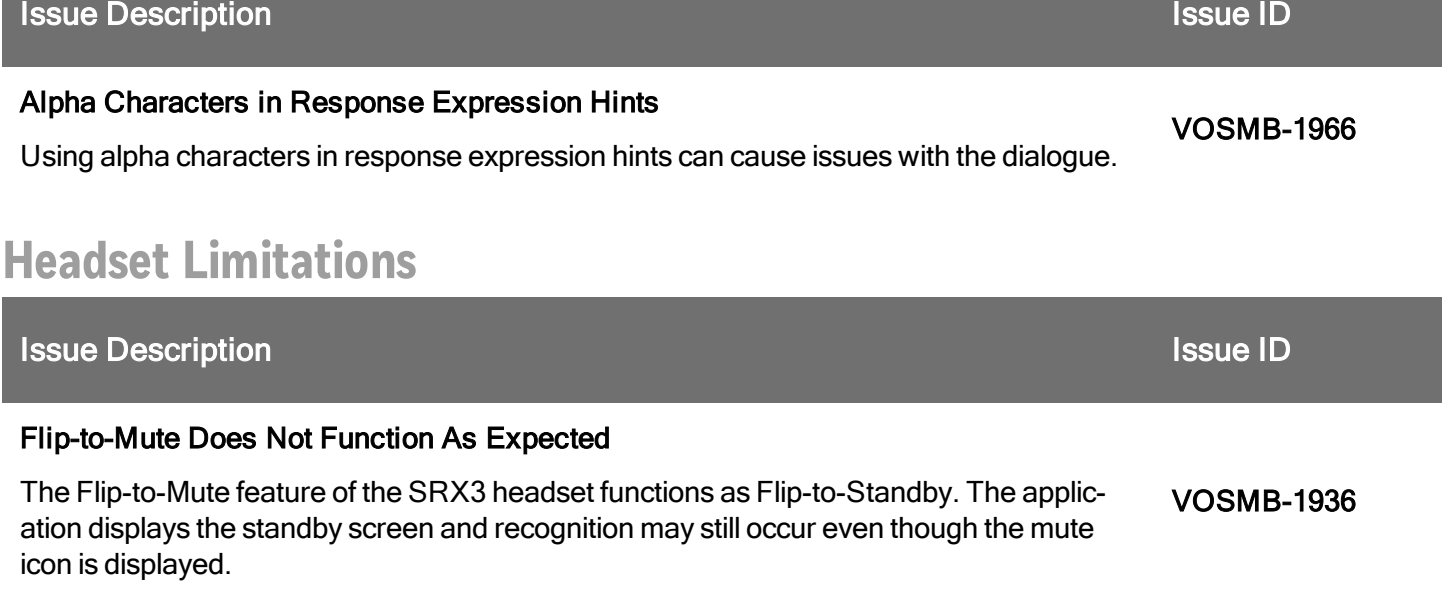

# **Application Concerns**

#### **Add Pick Up & Go NuGets**

To add Pick Up & Go languages you must add the NuGet using Visual Studio. Refer to the DevKit help for the procedure.

After adding the desired languages for Pick Up & Go, add the language to the LanguageAvailabilityServices.cs file. Use the language-LOCAL format when adding languages (i.e., en-US for United States English).

#### **NoiseSampleActivity Intent**

This feature activates a noise sample via an intent There are no operator preparation activities required, such as downloading templates. If trying to use this intent with a workflow that was created with an earlier version of devkit a new activity will have to be added to the workflows wfa.json file:

```
{
  "WfaReferenceName": "NoiseSampleCompositeWorkflowActivityWithReturnActivity",
 "Name": "{WorkflowName}ReturnFromOperPrep",
  "Actions": [
    {
      "Type": "PushReplaceNavigation",
     "Params": {
        "Destination": "{WorkflowName}ProcessingWorkflowReturnFromOperPrepActivity"
     }
    }
 ]
}
```
#### **ConfigCategoryName Property**

The ConfigCategoryName property from the ConfigRepository class has changed from protected to public. This property has also been added to the IConfigRepository interface. You will need to adjust any ConfigRepository classes in your app accordingly.

#### **.NET Framerwork No Longer Supported**

The Honeywell.GuidedWork NuGet no longer supports .NET Framework. This was primarily available for unit test projects targeting .NET Framework. If you add unit tests that need symbols from that NuGet, use .NET Core as the unit test project type instead. A side-effect of this change is that DevKit no longer requires .NET Framework (4.6.2) to be installed. The .NET Core requirement for A700x is the only requirement for any non-Xamarin framework.

#### **Config Repositories**

Some changes have been made in the way that config repositories are registered. You will need to make these changes to workflow module code. Using LAppModule as an example:

Change the line that registers the config repository:

```
Context.Container.Register<ILAppConfigRepository, LAppConfigRepository>();
```
to:

RegisterConfigRepository<ILAppConfigRepository, LAppConfigRepository>();

#### Change the line that registers the workflow model singleton:

```
RegisterWorkflowModelSingleton<ILAppModel, LAppModel>(Context.Container, nameof(LAp-
pModel));
```
to:

RegisterWorkflowModelSingleton<ILAppModel, LAppModel>();

#### You can then remove the lines that explicitly registered with the ConfigurationDataService in LAppModel.cs:

ConfigurationDataService.RegisterRepository<ILAppConfigRepository>("LAppConfig");

If you don't make the changes for your workflows, entries in your OnetimeStartupSettings.config file will not be applied and you will see messages in your log files like: [WARN] ConfigurationDataService - [1] Repository LAppConfig not registered, configurations were not applied

#### **WorkflowObject.MenuItemsProperties.AllowBy Key**

WorkflowObject.MenuItemsProperties.AllowByKey has been changed to WorkflowObject.MenuItemsProperties.SelectionMethod which is an enum of 3 different selection types.

- IndexOnly allows a user to speak the index or name of an item.
- OptionsOnly reads through the list and the user can respond "yes" or "no" to each item.
- Both allows the user to speak the index or the name or speak the options command to have the list read one by one.

### **Previously Reported Limitations**

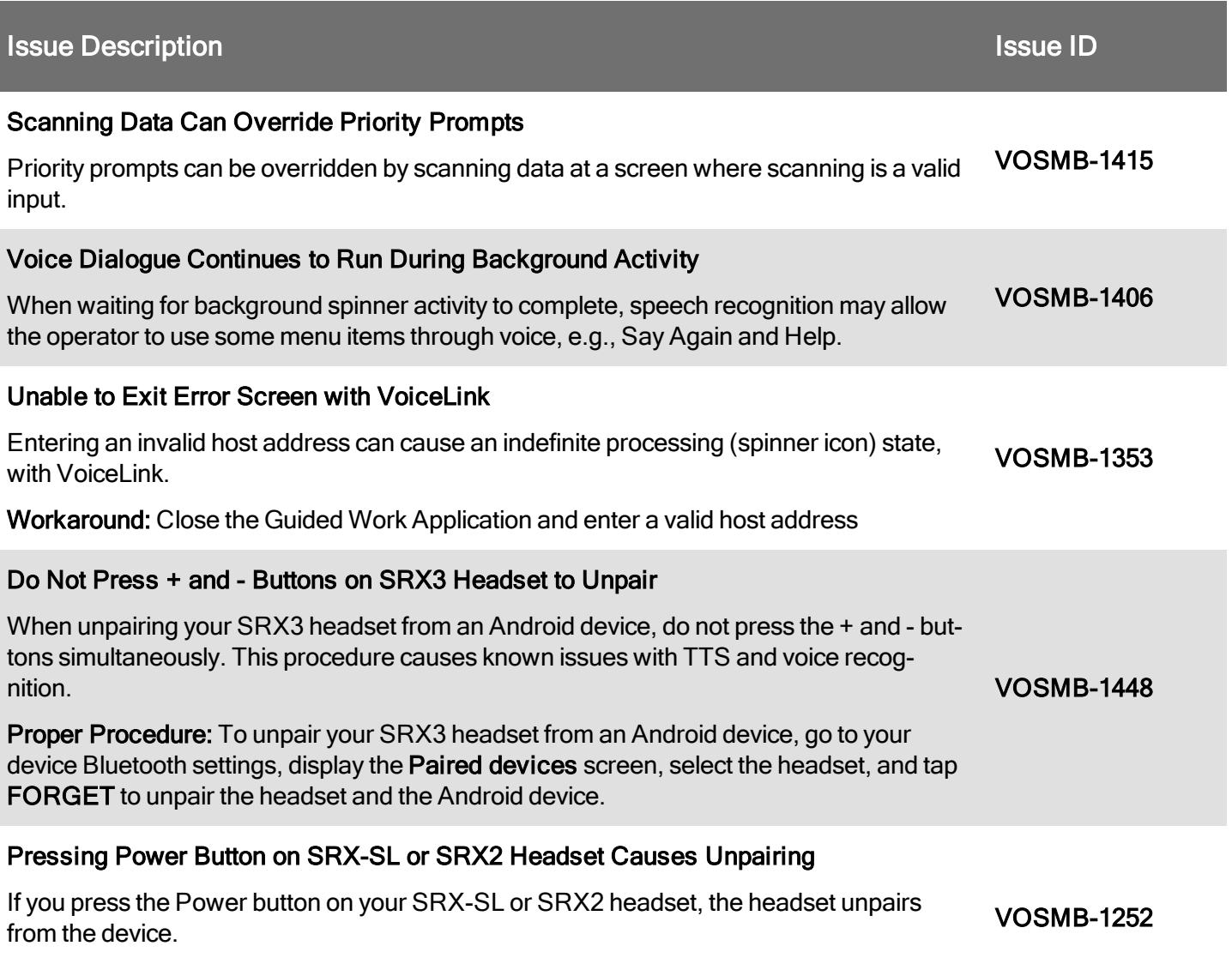

Workaround: Power off the headset and re-pair your device and headset.

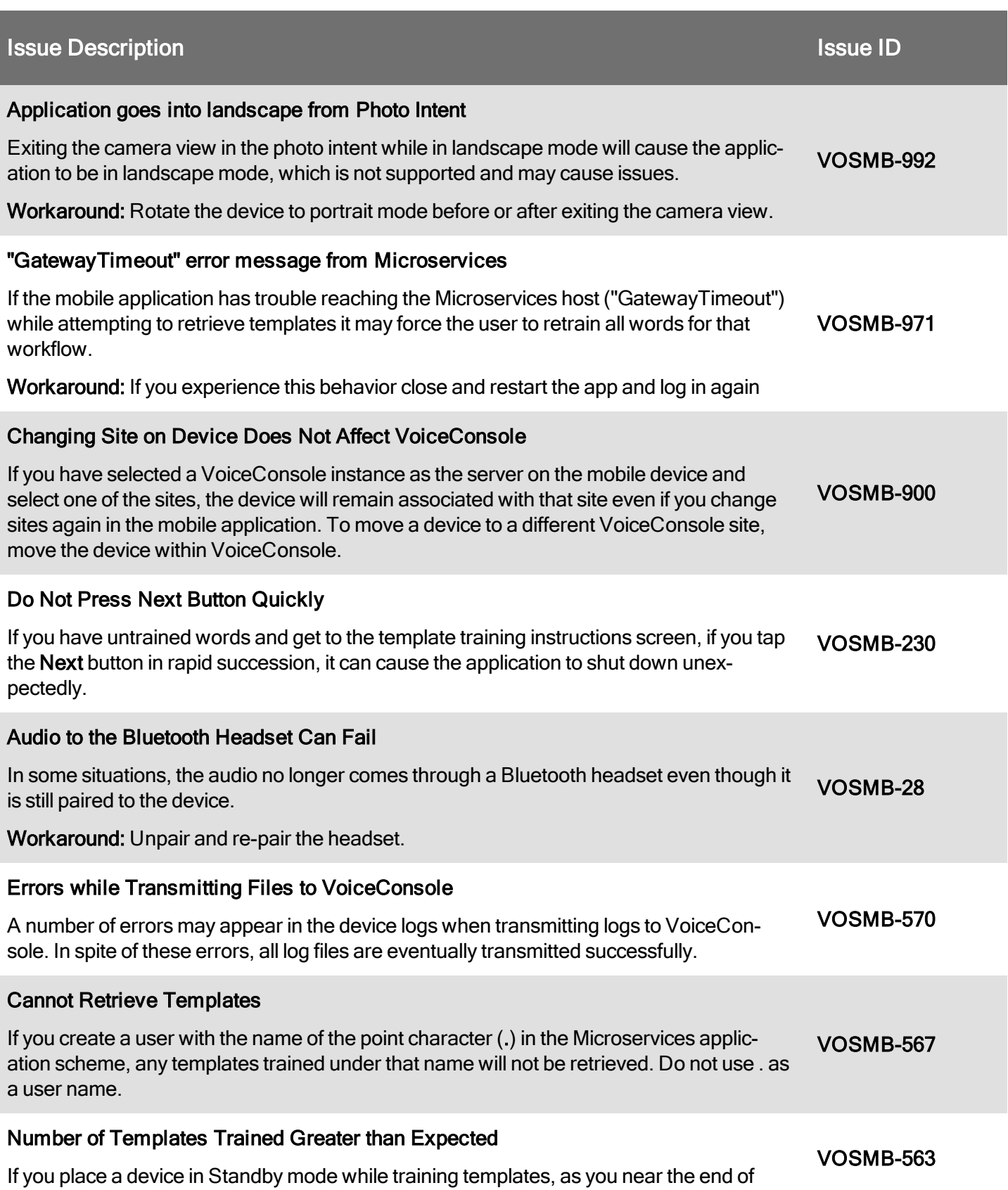

#### **Issue Description Issue ID** And The Contract of The Contract of The Contract of The Contract of The Contract of The Contract of The Contract of The Contract of The Contract of The Contract of The Contract of The Contract training, the total number of templates trained will be greater than the number to be trained. For example, the text on the screen may show 126 of 125. Workaround: Do not put the device in Standby mode while training templates. State Machine Recommendation Do not create a state machine where the first state goes directly into a secondary state machine and sets the next trigger for return. The app will become unresponsive when returning from the secondary state machine and the second state will never run. VOSMB-465 Do Not Remove Device when in Debug When a device is attached via USB to a computer and the application is run through Visual Studio in debug mode, do not remove the device from the dock. If you do, the application may shut down. VOSMB-572